## How to use the LDAP password as the security code on user login in SSH?

485 Nesvin KN April 30, 2024 [General](https://www.ezeelogin.com/kb/category/faq/general/12/) 1703

## How to login as LDAP user into EZSH shell without accessing the Ezeelogin GUI?

LDAP users need to log in to Ezeelogin GUI to set up the security code. However, it can be done by enabling Security Code LDAP. If Security Code LDAP is enabled **LDAP** users need not want to login to Ezeelogin GUI to set up their security code instead LDAP password can be used as the security code.

Refer below screenshot to enable Security Code LDAP.

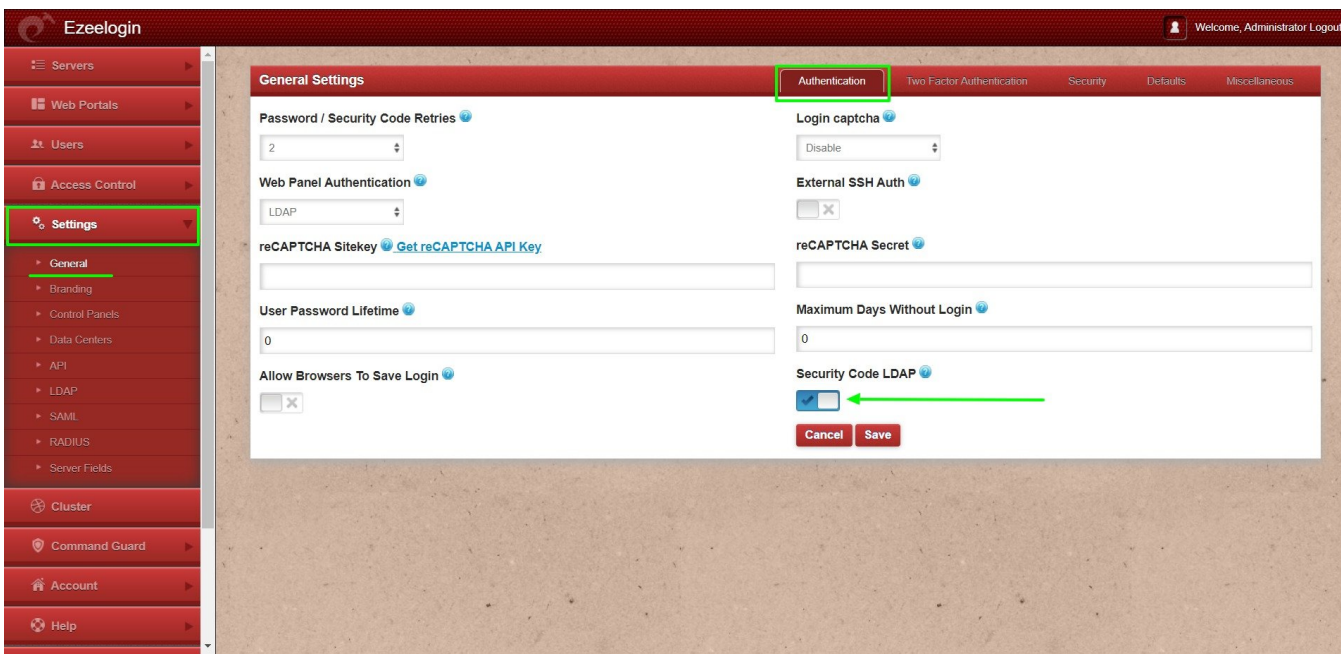

Refer below articles to setup **pam\_ldap** in the gateway servers.

Ubuntu

Refer below article to configure Ezeelogin to authenticate using Windows\_AD(Pam-Ldap) in ubuntu.

Configure Ezeelogin to authenticate using Windows AD(Pam-Ldap) in ubuntu.

Refer below article to configure Ezeelogin to authenticate using Open\_Ldap(Pam-Ldap) in ubuntu.

Configure Ezeelogin to authenticate using Open Ldap(Pam-Ldap) in ubuntu.

## CentOS

Refer below article to configure Ezeelogin to authenticate using Windows AD(Pam-Ldap) in centos.

Configure Ezeelogin to authenticate using Windows AD(Pam-Ldap) in centos.

Refer below article to configure Ezeelogin to authenticate using OpenLdap(Pam-Ldap) in centos.

[Configure Ezeelogin to authenticate using OpenLdap\(Pam-Ldap\) in centos.](https://www.ezeelogin.com/kb/article/how-do-i-configure-ezeelogin-to-authenticate-using-openldap-40;pam-ldap-41;-in-centos-185.html)

## Debian

Refer below article to configure Ezeelogin to authenticate using Windows\_AD / OpenLDAP (Pam-Ldap) in Debian.

[Configure Ezeelogin to authenticate using Windows\\_AD / OpenLDAP \(Pam-Ldap\) in Debian.](https://www.ezeelogin.com/kb/article/configure-ezeelogin-to-authenticate-using-windows_ad-openldap-in-debian-362.html)

Integrate Windows AD / OpenLDAP with SSSD.

1. Check out the below article of Windows AD integration with Ezeelogin (CentOS)

[Configure Ezeelogin to authenticate using Windows\\_AD in CentOS.](https://www.ezeelogin.com/kb/article/integrate-windows-ad-with-centos-using-sssd-430.html)

2. Check out the below article of Windows AD integration with Ezeelogin (RHEL8)

[Configure Ezeelogin to authenticate using Windows\\_AD in RHEL8.](https://www.ezeelogin.com/kb/article/integrate-windows-ad-on-rhel-8-using-sssd-474.html)

3. Check out the below article of OpenLDAP integration with Ezeelogin (CentOS)

[Configure Ezeelogin to authenticate using OpenLDAP in CentOS.](https://www.ezeelogin.com/kb/article/integrate-openldap-with-centos-using-sssd-446.html)

Related Articles

we map existing user group in **Idap** to ezeelogin as ezeelogin user grou

gning user group for <mark>LDAP</mark> users

Online URL:

[https://www.ezeelogin.com/kb/article/how-to-use-the-ldap-password-as-the-security-code-on-user-login](https://www.ezeelogin.com/kb/article/how-to-use-the-ldap-password-as-the-security-code-on-user-login-in-ssh-485.html)[in-ssh-485.html](https://www.ezeelogin.com/kb/article/how-to-use-the-ldap-password-as-the-security-code-on-user-login-in-ssh-485.html)